# **Simulink® Fixed Point Release Notes**

# **Contents**

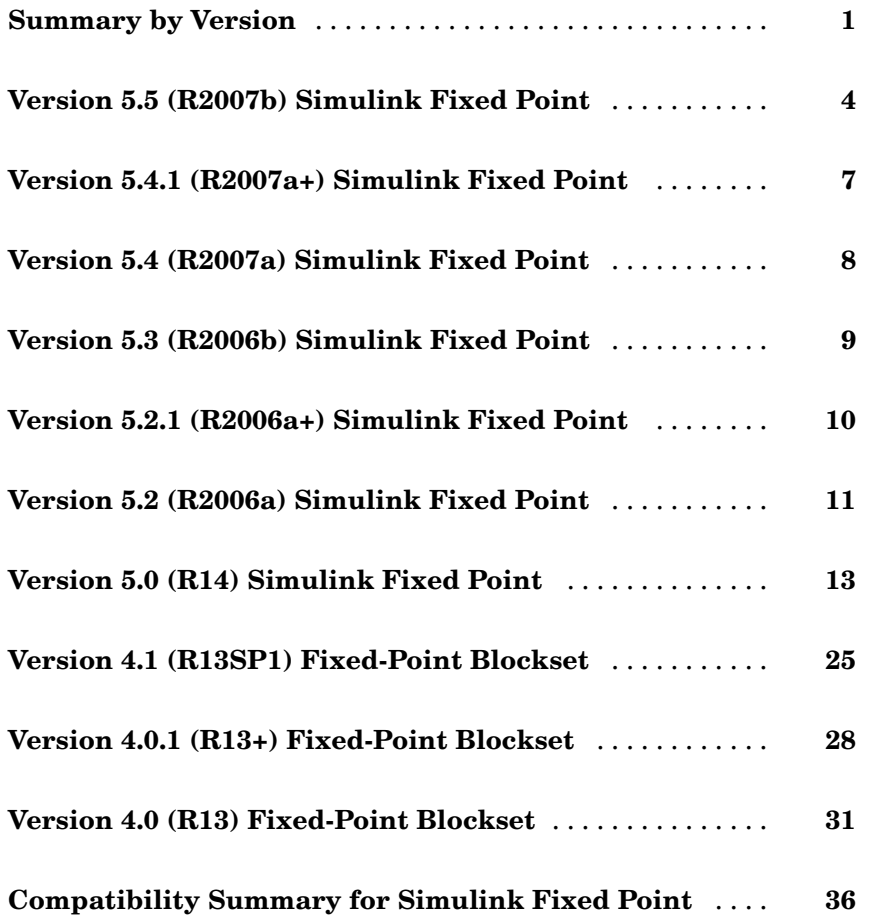

# <span id="page-4-0"></span>**Summary by Version**

This table provides quick access to what's new in each version. For clarification, see ["About Release Notes" on page 2.](#page-5-0)

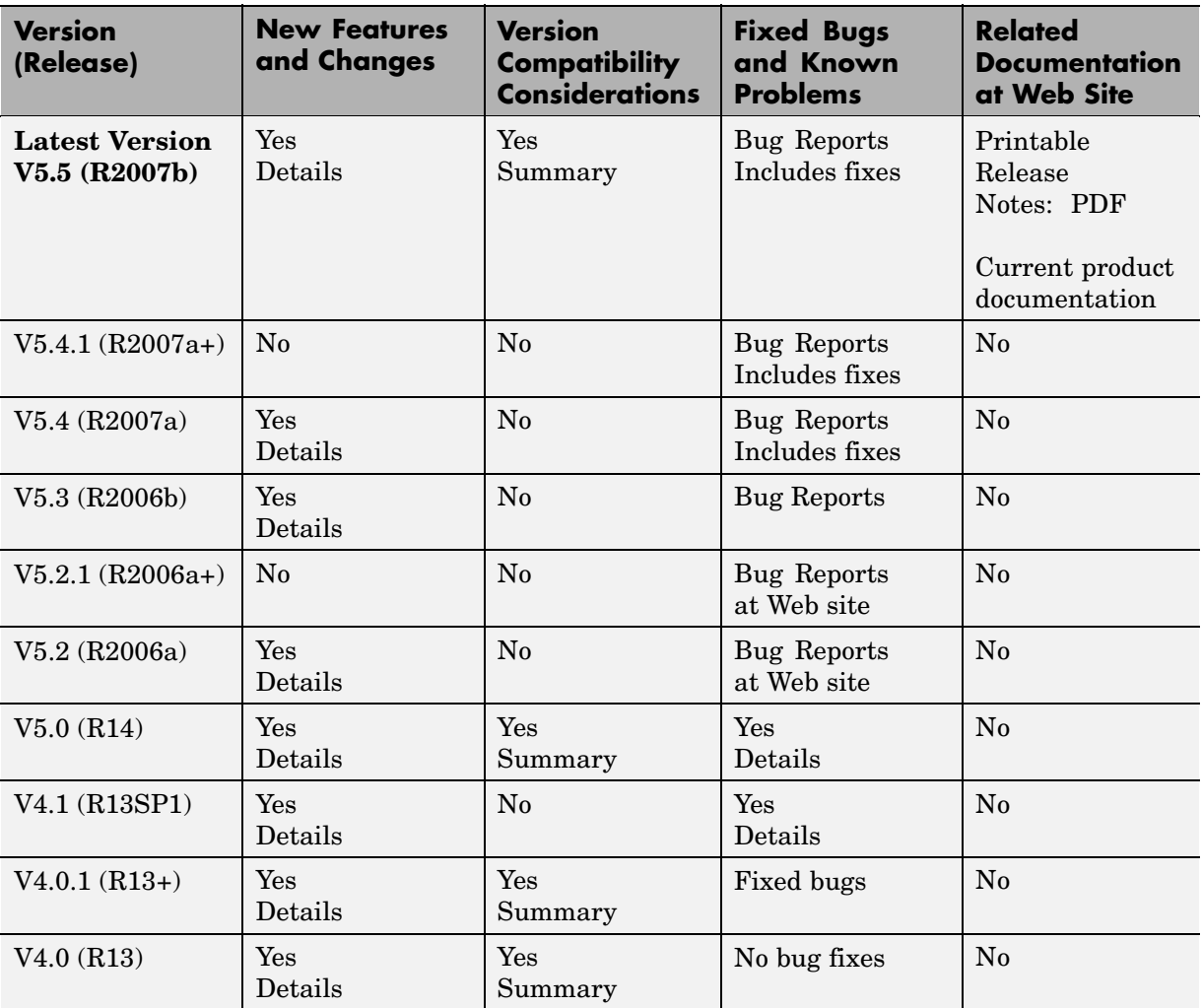

#### <span id="page-5-0"></span>**About Release Notes**

Use release notes when upgrading to a newer version to learn about new features and changes, and the potential impact on your existing files and practices. Release notes are also beneficial if you use or support multiple versions.

If you are not upgrading from the most recent previous version, review release notes for all interim versions, not just for the version you are installing. For example, when upgrading from V1.0 to V1.2, review the New Features and Changes, Version Compatibility Considerations, and Bug Reports for V1.1 and V1.2.

#### **New Features and Changes**

These include

- **•** New functionality
- **•** Changes to existing functionality
- **•** Changes to system requirements ([complete system requirements](http://www.mathworks.com/products/simfixed/requirements.html) for the current version are at the MathWorks Web site)
- **•** Any version compatibility considerations associated with each new feature or change

#### **Version Compatibility Considerations**

When a new feature or change introduces a reported incompatibility between versions, its description includes a **Compatibility Considerations** subsection that details the impact. For a list of all new features and changes that have reported compatibility impact, see the ["Compatibility S](#page-39-0)ummary for Simulink Fixed Poin[t" on page 36](#page-39-0).

Compatibility issues that are reported after the product has been released are added to [Bug Reports](http://www.mathworks.com/support/bugreports/) at the MathWorks Web site. Because bug fixes can sometimes result in incompatibilities, also review fixed bugs in Bug Reports for any compatibility impact.

#### **Fixed Bugs and Known Problems**

MathWorks Bug Reports is a user-searchable database of known problems, workarounds, and fixes. The MathWorks updates the Bug Reports database as new problems and resolutions become known, so check it as needed for the latest information.

Access Bug Reports at the MathWorks Web site using your MathWorks Account. If you are not logged in to your MathWorks Account when you link to Bug Reports, you are prompted to log in or create an account. You then can view bug fixes and known problems for R14SP2 and more recent releases.

The Bug Reports database was introduced for R14SP2 and does not include information for prior releases. You can access a list of bug fixes made in prior versions via the links in the summary table.

#### **Related Documentation at Web Site**

**Printable Release Notes (PDF).** You can print release notes from the PDF version, located at the MathWorks Web site. The PDF version does not support links to other documents or to the Web site, such as to Bug Reports. Use the browser-based version of release notes for access to all information.

**Product Documentation.** At the MathWorks Web site, you can access complete product documentation for the current version and some previous versions, as noted in the summary table.

# <span id="page-7-0"></span>**Version 5.5 (R2007b) Simulink Fixed Point**

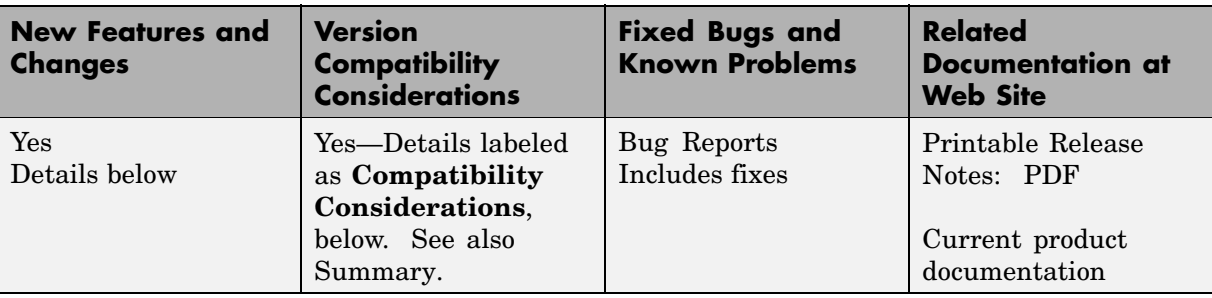

This table summarizes what's new in Version 5.5 (R2007b):

New features and changes introduced in this version are

- **•** "New Signal Logging Options in the Fixed-Point Tool" on page 4
- "Add, Subtract, and Sum Blocks Use an Accumulator Data Type" on page 4
- **•** ["Cast Operations with Net Bias Use an Intermediate Data Type" on page 5](#page-8-0)
- **•** ["Non-Matrix-Wise Parameter Scaling Modes Removed" on page 5](#page-8-0)

## **New Signal Logging Options in the Fixed-Point Tool**

In this release, the Fixed-Point Tool includes new options that provide batch control of signal logging for models and subsystems. These options allow you to enable or disable logging for multiple signals simultaneously, based on the location of signals in a model hierarchy and whether the signals have names. For more information, see the documentation for the fxptdlg function in the *Simulink Reference*.

#### **Add, Subtract, and Sum Blocks Use an Accumulator Data Type**

In previous releases, the Add, Subtract, and Sum blocks used a user-specified output data type to perform all operations. This behavior might have caused precision loss and saturation during intermediate operations, producing unexpected results. In this release, these blocks use an ideal accumulator data type when performing intermediate operations. Consequently, the Add,

<span id="page-8-0"></span>Subtract, and Sum blocks now produce more precise results, and Real-Time Workshop® generates less saturation code for them.

#### **Cast Operations with Net Bias Use an Intermediate Data Type**

Data type conversions with net bias involve an intermediate addition operation. In previous releases, blocks that perform such casts used the output data type's container to compute the addition operation. This behavior might have caused extra saturation, producing unexpected results. In this release, data type conversions can use an ideal data type when performing all intermediate operations. By reducing or eliminating intermediate saturations, cast operations now produce more accurate results, and Real-Time Workshop generates more efficient code for them.

#### **Non-Matrix-Wise Parameter Scaling Modes Removed**

In previous releases, the Gain and Weighted Moving Average blocks contained a parameter named **Parameter scaling mode** whose options included the following scaling modes:

- **•** Best Precision: Element-wise
- **•** Best Precision: Row-wise
- **•** Best Precision: Column-wise
- **•** Best Precision: Matrix-wise

In this release, only the Best Precision: Matrix-wise setting is available, and it is now simply named Best precision. On the **Parameter Attributes** pane of the Gain or Weighted Moving Average block parameter dialog box, use the **Data Type Assistant** to specify Best precision for the **Scaling** control.

#### **Compatibility Considerations**

Pre-R2007b models that contain Gain or Weighted Moving Average blocks whose **Parameter scaling mode** option specifies a non-matrix-wise setting will be updated automatically when loaded in R2007b. That is, Simulink will change non-matrix-wise settings to Best precision, which now represents

matrix-wise-best-precision scaling. Consequently, affected blocks might generate results that differ from those obtained in previous releases.

# <span id="page-10-0"></span>**Version 5.4.1 (R2007a+) Simulink Fixed Point**

This table summarizes what's new in Version 5.4.1 (R2007a+):

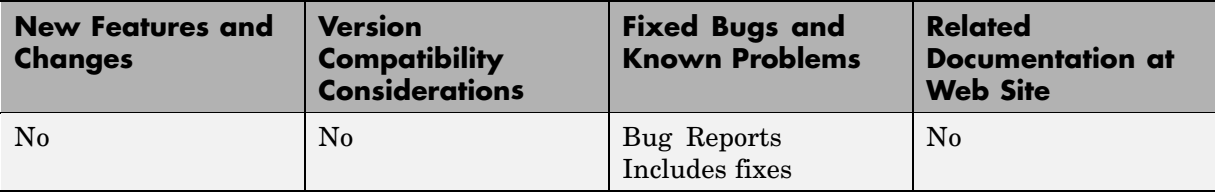

# <span id="page-11-0"></span>**Version 5.4 (R2007a) Simulink Fixed Point**

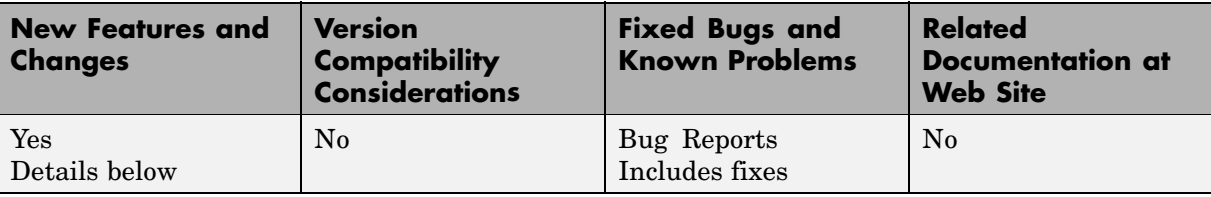

This table summarizes what's new in Version 5.4 (R2007a):

New features and changes introduced in this version are

#### **Fixed-Point Tool**

The Fixed-Point Tool is a new interactive graphical environment for analyzing and scaling fixed-point systems, which replaces the Fixed-Point Settings interface in previous releases. To access the tool, from the Simulink model editor **Tools** menu, select **Fixed-Point Settings**. Alternatively, you use the fxptdlg function to access the tool. See "Tutorial: Feedback Controller Simulation" in *Simulink Fixed Point User's Guide* for a tutorial that demonstrates how to use the new interface.

# <span id="page-12-0"></span>**Version 5.3 (R2006b) Simulink Fixed Point**

This table summarizes what's new in Version 5.3 (R2006b):

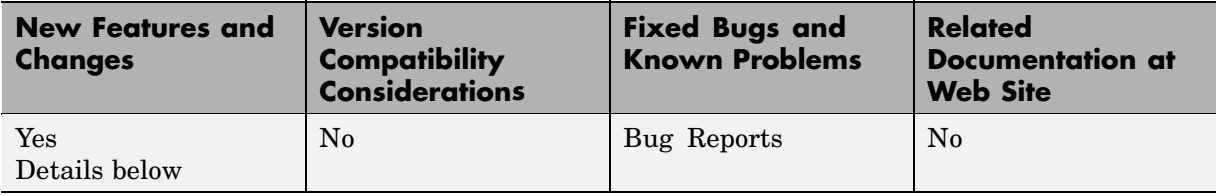

New features and changes introduced in this version are

## **Fixed-Point Enhancements in Simulink Blocks**

This section describes enhancements to fixed-point data type support in Simulink blocks.

#### **Math Function Block**

The sqrt operation in the Math Function block supports fixed-point data types.

#### **New Lookup Table Blocks**

The new Prelookup and Interpolation Using Prelookup blocks support fixed-point data types.

# <span id="page-13-0"></span>**Version 5.2.1 (R2006a+) Simulink Fixed Point**

This table summarizes what's new in Version 5.2.1 (R2006a+):

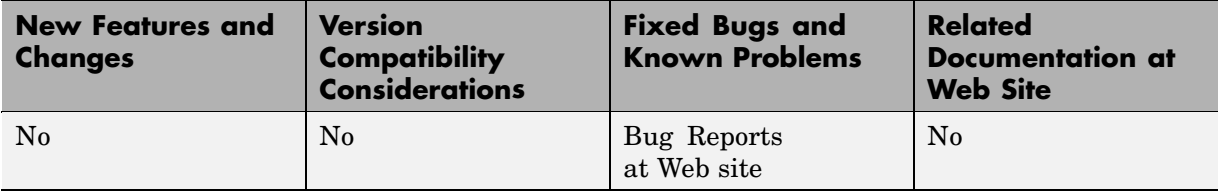

# <span id="page-14-0"></span>**Version 5.2 (R2006a) Simulink Fixed Point**

This table summarizes what's new in Version 5.2 (R2006a):

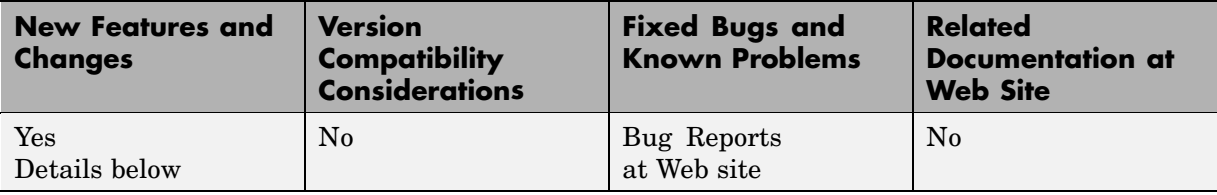

New features and changes introduced in this version are

- **•** "Fixed-Point Block Parameters Supported" on page 11
- "Simplest' Rounding Mode" on page 11

#### **Fixed-Point Block Parameters Supported**

This release allows you to specify fixed-point numbers as the values of Simulink block parameters. In particular, you can specify fixed-point data types in Simulink block parameter dialog boxes and as values of the data type property of Simulink.Parameter objects. See "Configuring Blocks with Fixed-Point Parameters" for more information.

## **'Simplest' Rounding Mode**

A new Simplest rounding mode is available for the **Round integer calculations toward** parameter of some fixed-point Simulink blocks. This rounding mode attempts to reduce or eliminate the need for extra rounding code in your generated code. The Simplest rounding mode is currently available for the following blocks:

- **•** Data Type Conversion
- **•** Product
- **•** Lookup Table
- **•** Lookup Table (2-D)
- **•** Lookup Table Dynamic

For more information, refer to "Simplest Rounding" in the product documentation.

# <span id="page-16-0"></span>**Version 5.0 (R14) Simulink Fixed Point**

This table summarizes what's new in Version 5.0 (R14):

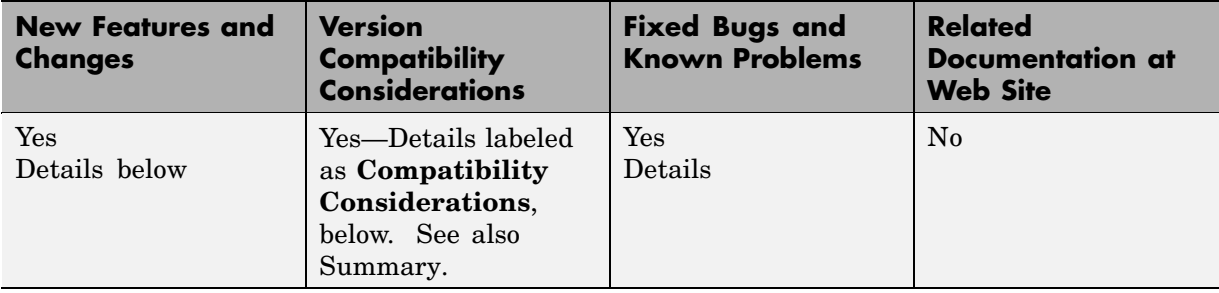

New features and changes introduced in this version are

- **•** "Product Restructuring" on page 13
- **•** ["Fixed-Point Blocks Fully Integrated into Simulink" on page 14](#page-17-0)
- **•** ["API for User-Written Fixed-Point S-Functions" on page 22](#page-25-0)
- **•** ["Fixed-Point Advisor" on page 22](#page-25-0)
- **•** ["Arithmetic with Non-Zero Bias Fully Supported" on page 22](#page-25-0)
- **•** ["Generated Code for Lookup Tables Uses Less ROM" on page 23](#page-26-0)
- **•** ["Functions Moved to Simulink" on page 23](#page-26-0)
- **•** ["Obsolete Functions" on page 24](#page-27-0)
- **•** ["Major Bug Fixes" on page 24](#page-27-0)

## **Product Restructuring**

The Fixed-Point Blockset has been replaced by two new products, Fixed-Point Toolbox and Simulink Fixed Point. This product restructuring reflects the broad expansion of fixed-point capabilities in MATLAB® and Simulink®. The Fixed-Point Toolbox introduces fixed-point operations to the MATLAB language, and Simulink Fixed Point enables fixed-point capabilities across much of the Simulink product family.

<span id="page-17-0"></span>Simulink Fixed Point requires Fixed-Point Toolbox. If you are on maintenance, you will automatically receive both of these new products in place of the Fixed-Point Blockset.

## **Fixed-Point Blocks Fully Integrated into Simulink**

All former Fixed-Point Blockset blocks have been moved into the Simulink block libraries with this release. Each of these blocks, as well as all other Simulink blocks, can be used with or without Simulink Fixed Point installed. You can share models with any fixed-point and floating-point Simulink blocks among the users in your organization, whether or not they have Simulink Fixed Point installed. However, Simulink Fixed Point is required to take full advantage of the fixed-point features of Simulink blocks. For more information, refer to "Sharing Fixed-Point Models" in the Simulink Fixed Point documentation.

The following table lists all of the blocks in the Fixed-Point Blockset as of Release 13. It tells you the current name of the block in Simulink and the Simulink library in which you can find the block. Most blocks have the same name as in the last release; however, some block names have changed.

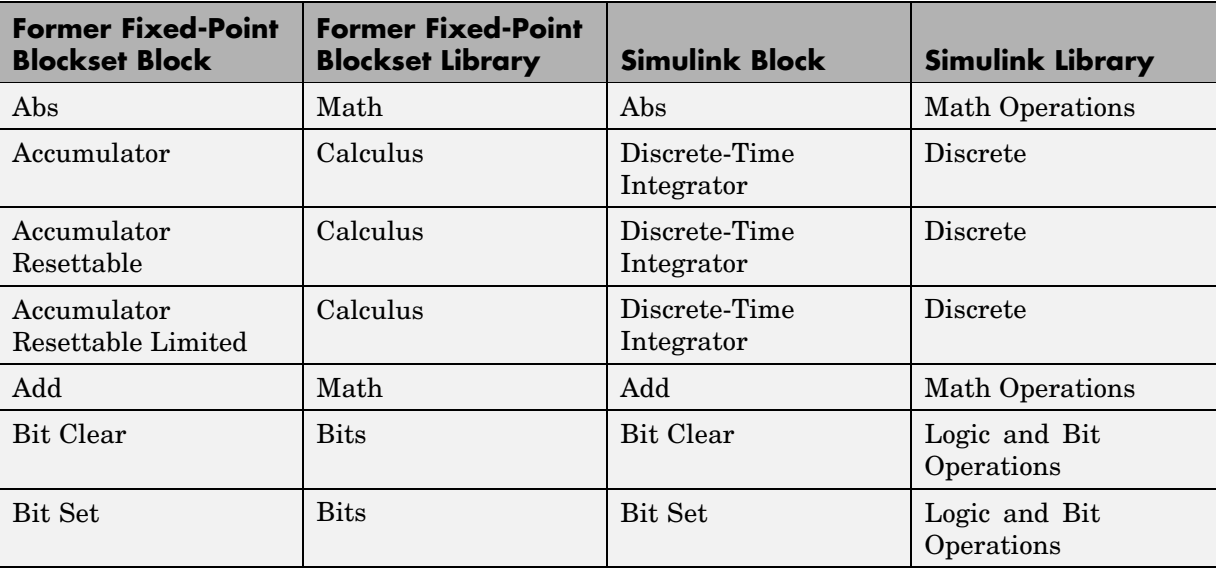

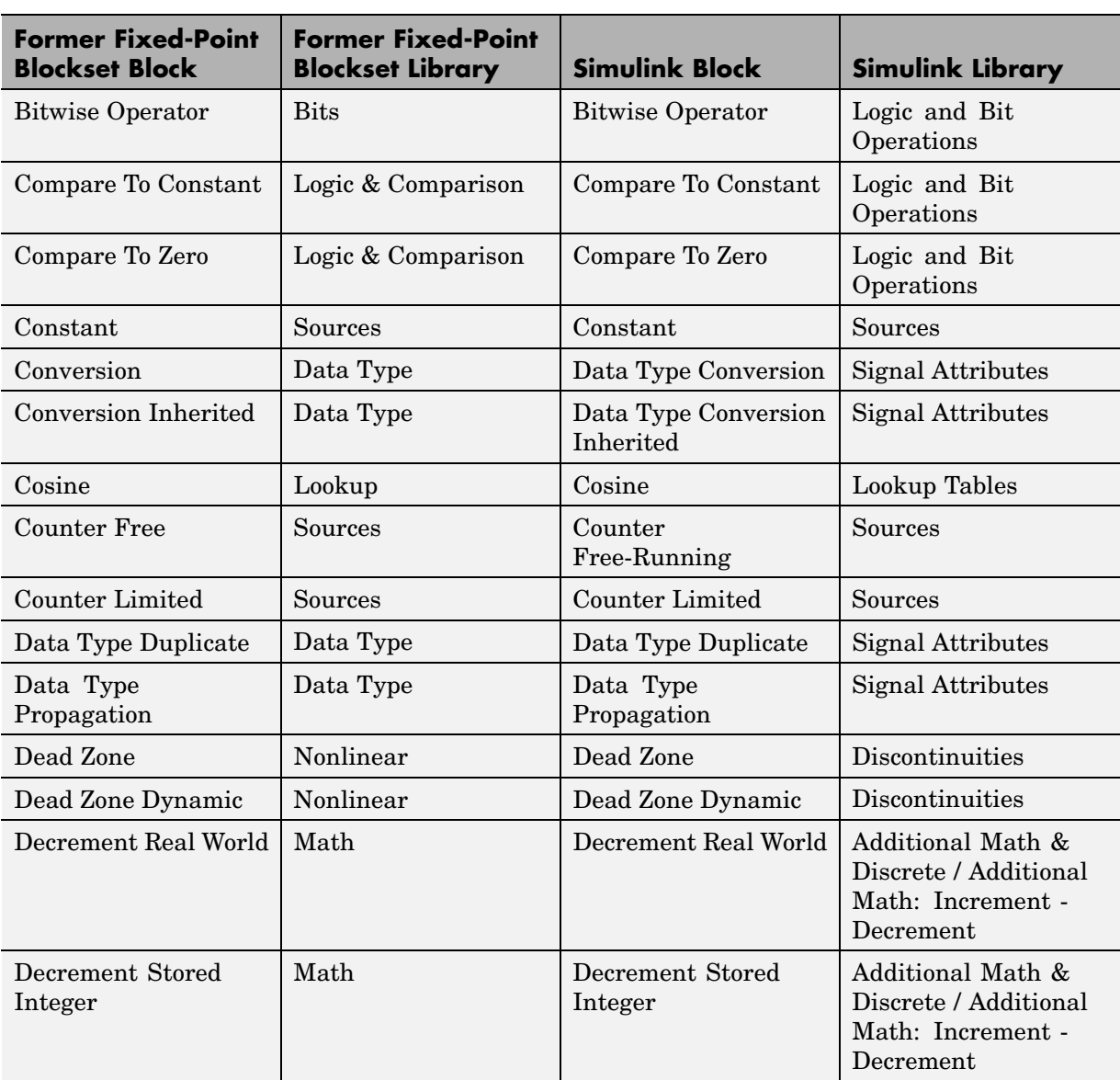

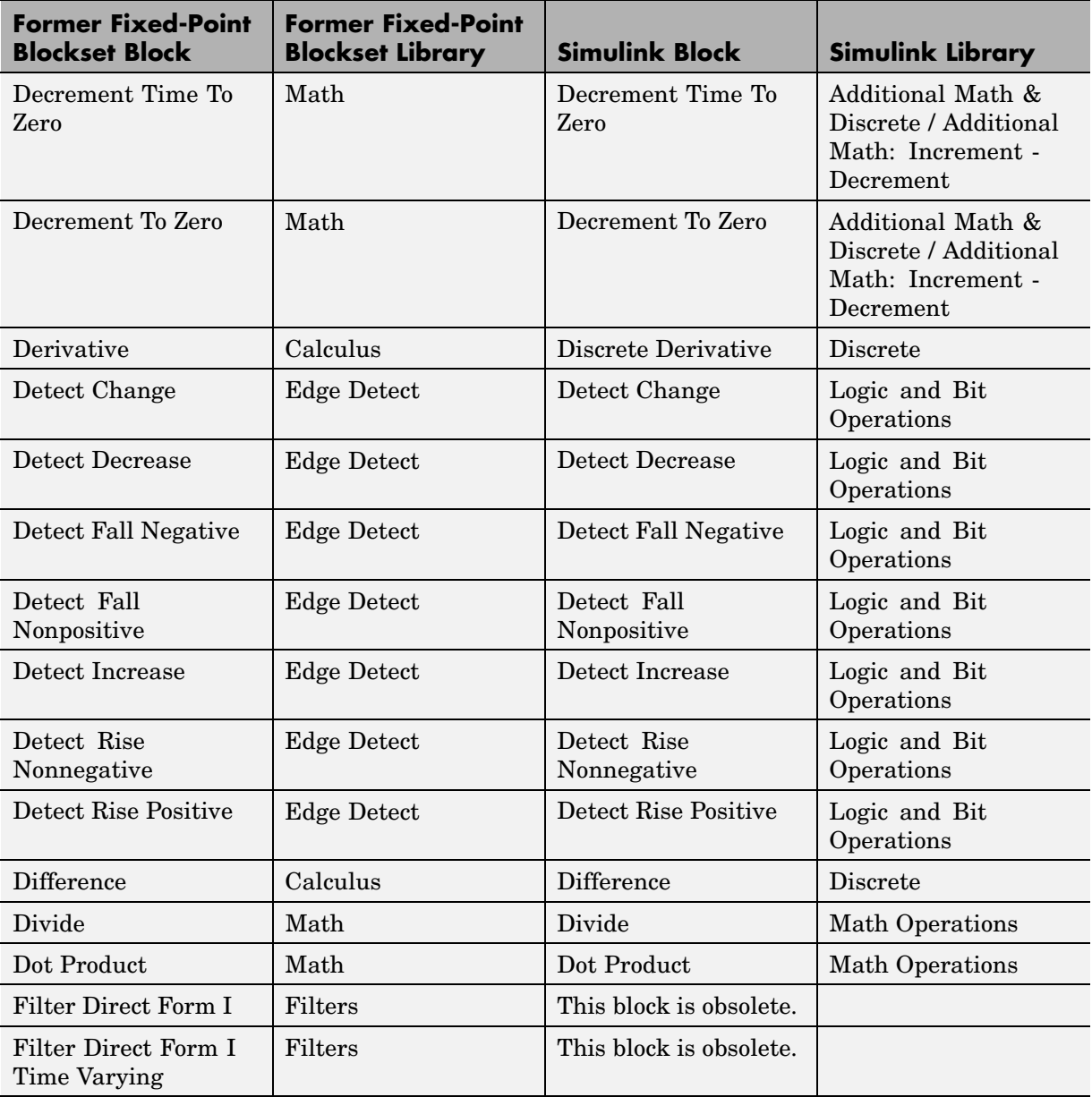

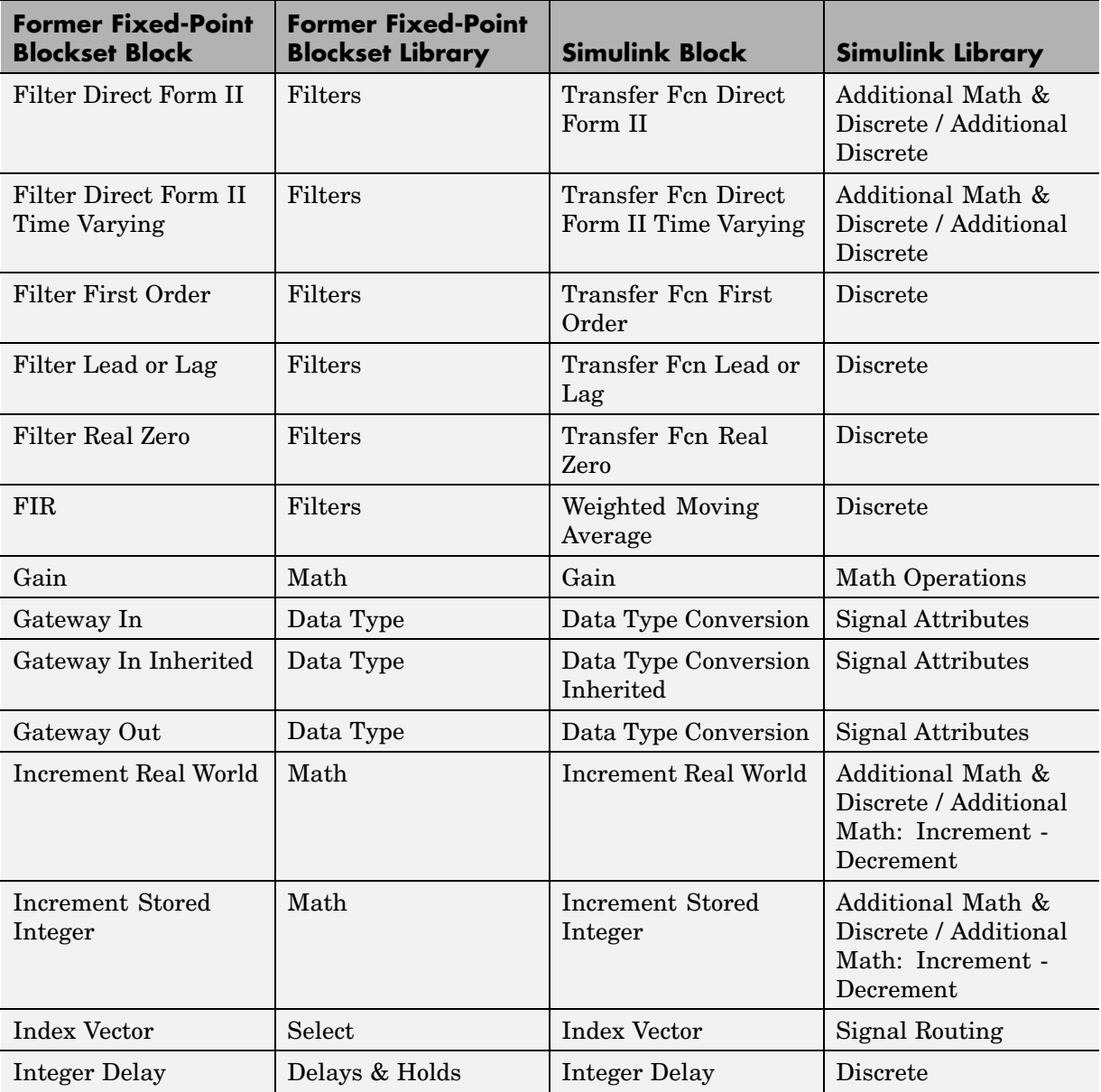

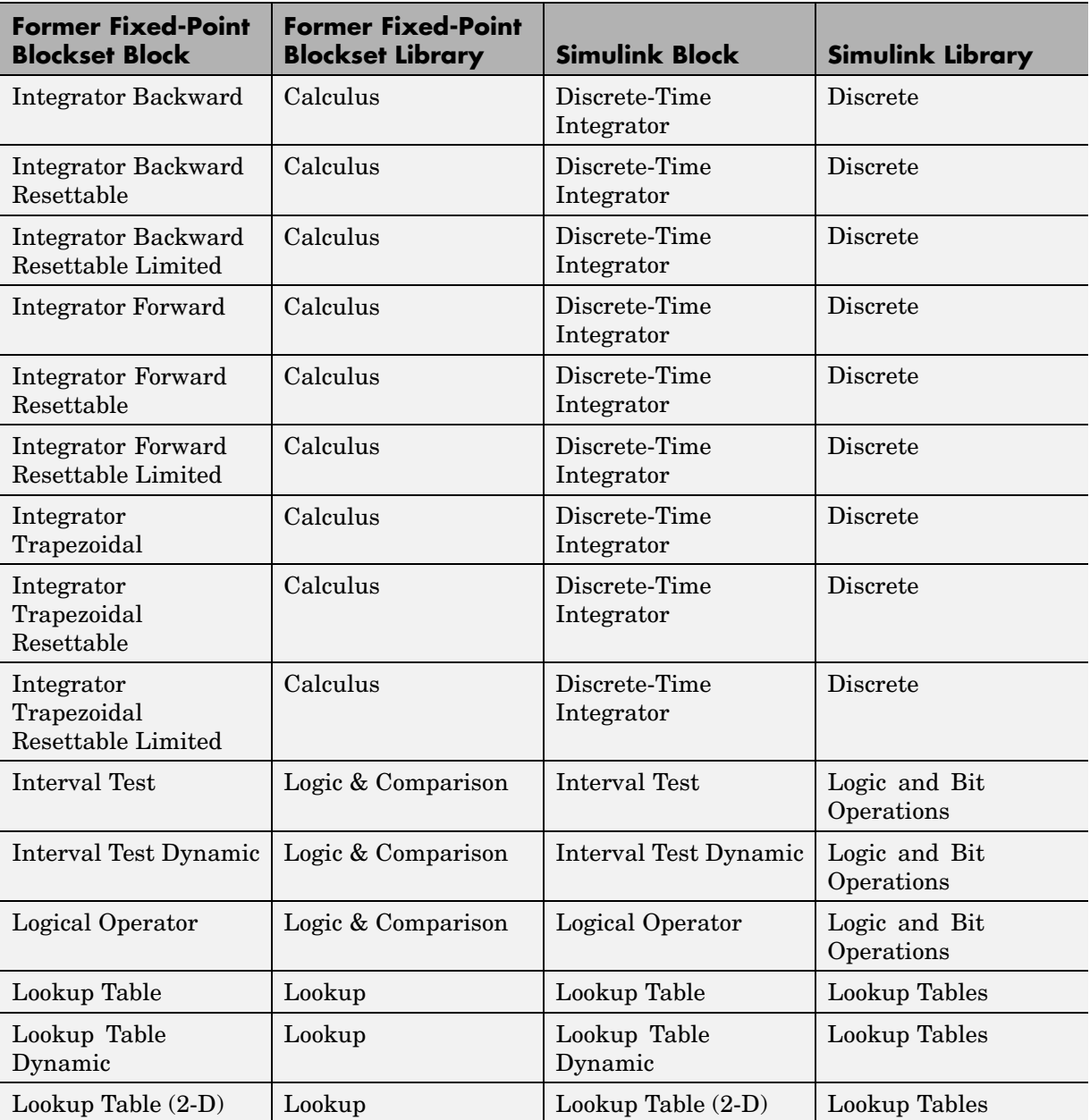

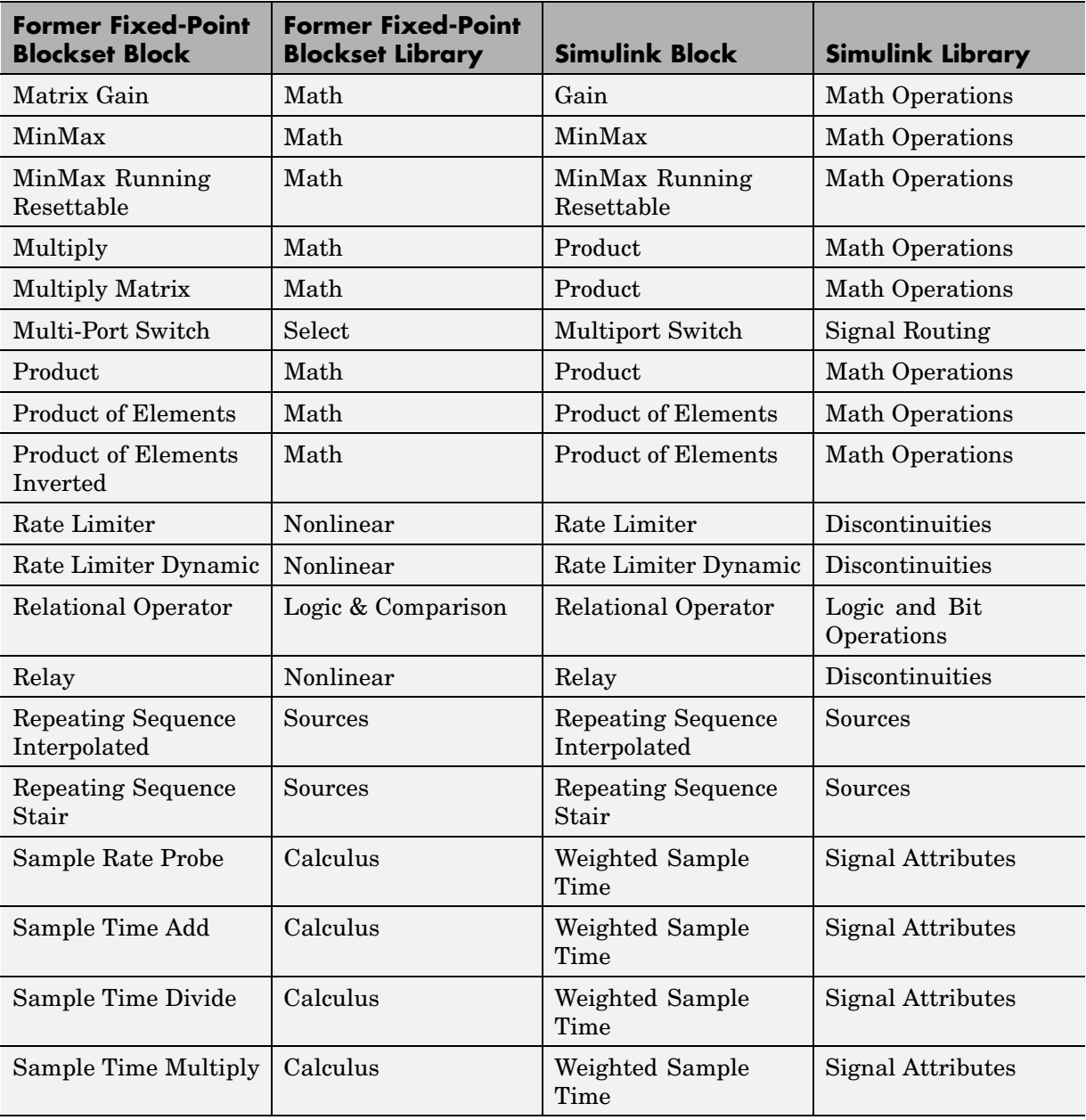

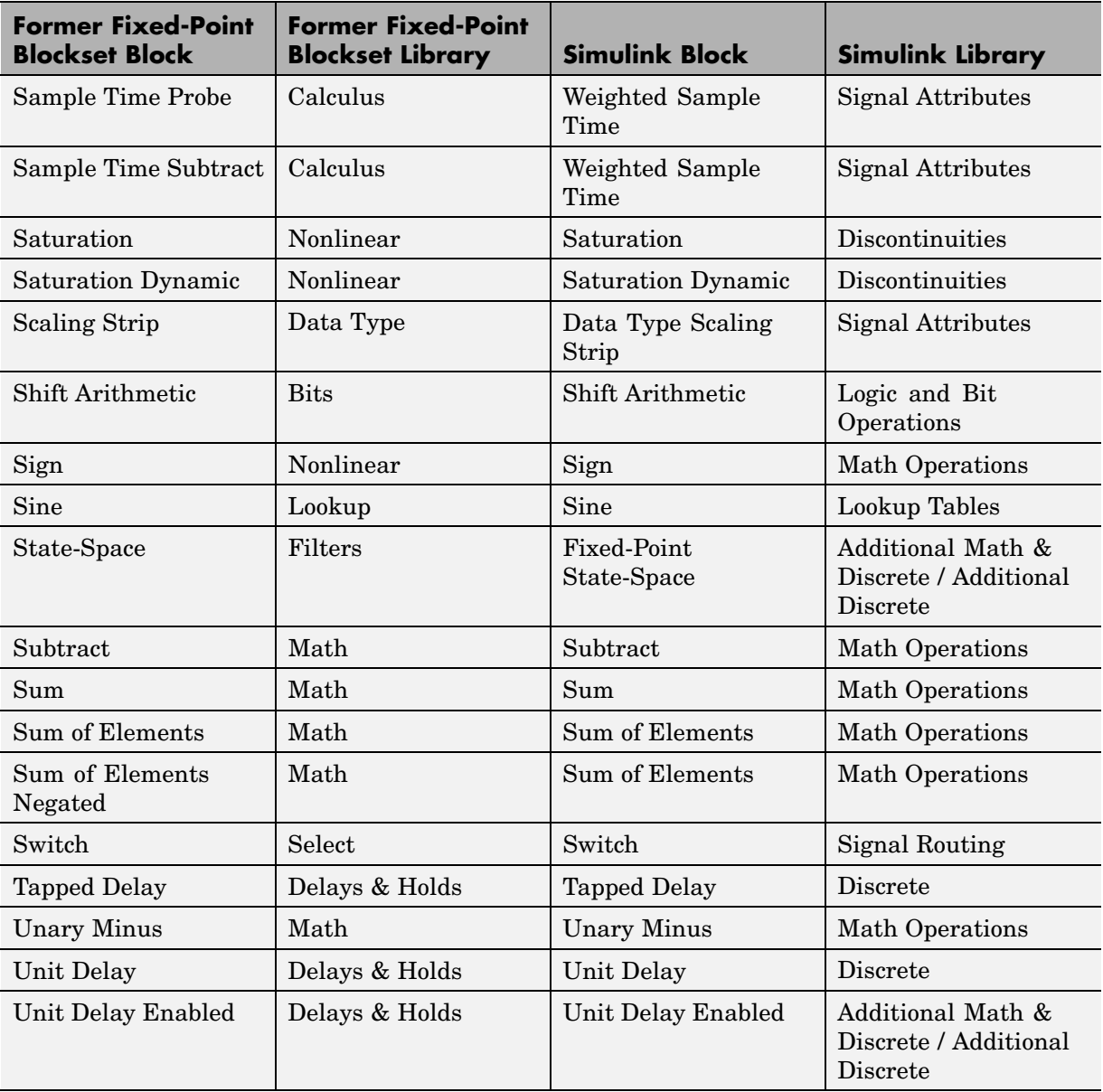

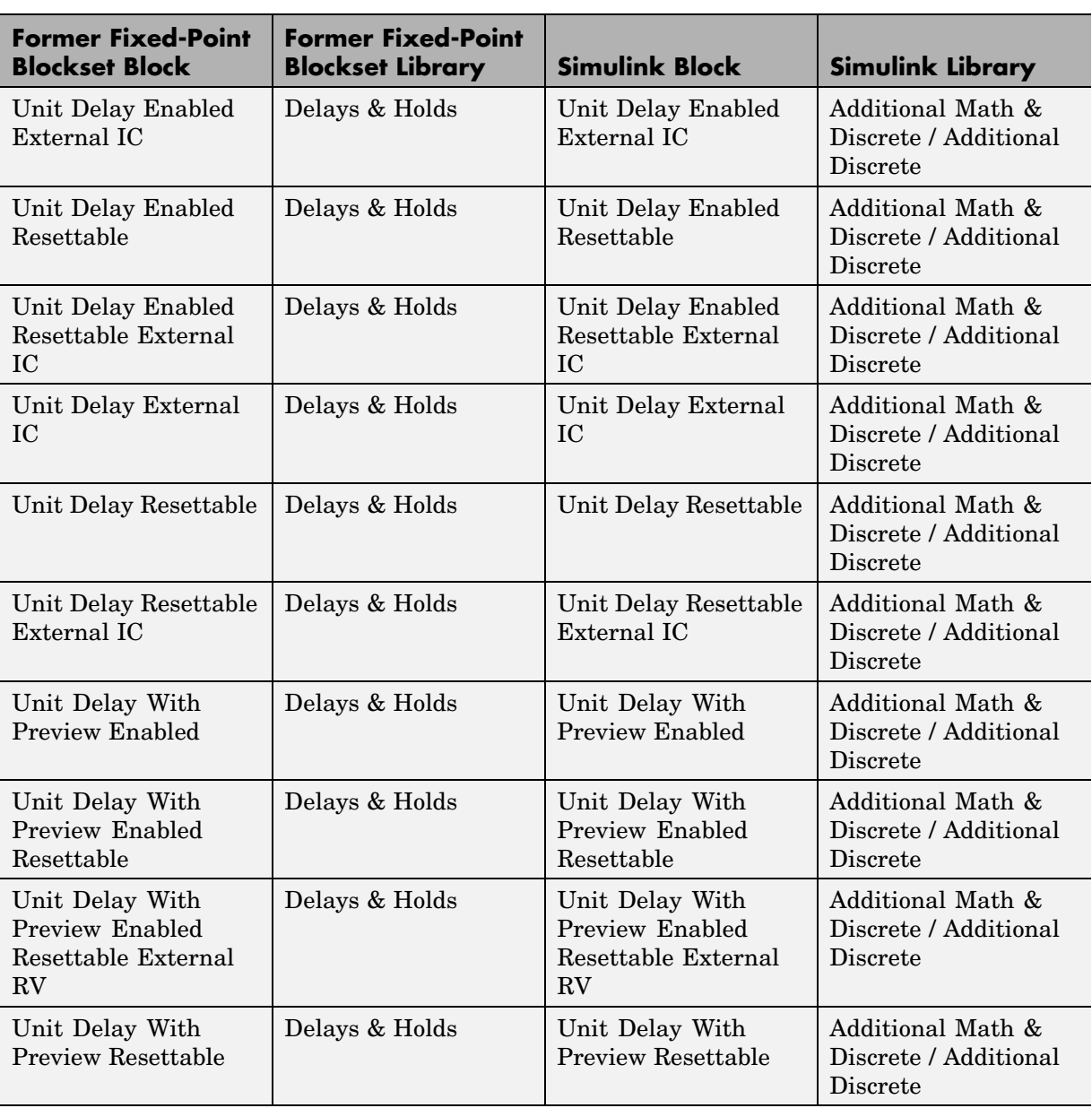

<span id="page-25-0"></span>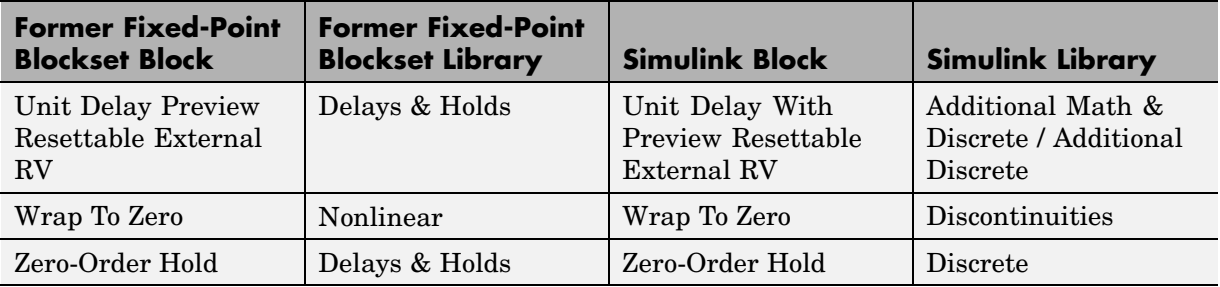

## **API for User-Written Fixed-Point S-Functions**

You can now write your own Simulink C S-functions that directly handle fixed-point data types with a newly published API. For more information, refer to "Writing Fixed-Point S-Functions" in the Simulink Fixed Point documentation.

## **Fixed-Point Advisor**

Simulink Fixed Point now includes a Model Advisor to help you to configure your fixed-point models to achieve a more efficient design and optimize your generated code. To use the Model Advisor to check your fixed-point models:

- **1** Select **Model Advisor** from the **Tools** menu of the model you wish to analyze. The Model Advisor appears in the Documents window on the MATLAB desktop.
- **2** Click **Select All** to enable all Model Advisor checks. For fixed-point code generation, the most important check boxes to select are **Identify questionable fixed-point operations**, **Identify blocks that generate expensive saturation and rounding code**, and **Check the Hardware Implementation**.
- **3** Click **Check Model**. Any tips for improving the efficiency of your fixed-point model appear in the browser.

## **Arithmetic with Non-Zero Bias Fully Supported**

Code generation has been enhanced to generate bit-true fixed-point code that supports multiplication, division, and reciprocal for signal and parameters with non-zero bias. Previously, these cases lead to code generation errors.

<span id="page-26-0"></span>Code will now be generated for these cases, and that code will make efficient use of just C integer operations.

## **Generated Code for Lookup Tables Uses Less ROM**

In prior releases, the size of the generated code for models that contained lookup tables with similar attributes was larger than necessary. Such lookup tables produced similar algorithms that appeared throughout the code multiple times. In this release, some common algorithms have been placed into functions which are called by the lookup tables. This enables the same code to be reused multiple times. The overall size of the generated code has been reduced through this enhancement.

## **Functions Moved to Simulink**

The following former Fixed-Point Blockset functions are now installed with Simulink:

- **•** fixptbestexp
- **•** fixptbestprec
- **•** fixpt\_interp1
- **•** fixpt\_look1\_func\_approx
- **•** fixpt\_look1\_func\_plot
- **•** fixpt\_set\_all
- **•** float
- **•** fxptdlg
- **•** num2fixpt
- **•** sfix
- **•** sfrac
- **•** sint
- **•** ufix
- **•** ufrac
- **•** uint

## <span id="page-27-0"></span>**Obsolete Functions**

The functions fixpt restore links and fpupdate are obsolete.

#### **Compatibility Considerations**

These functions are no longer needed to update models.

## **Major Bug Fixes**

This section summarizes the major bug fixes introduced in the Simulink Fixed Point 5.0.

#### **Simulation Error for 65-Bit+ Multiplication Corrected**

In prior releases, fixed-point multiplication could produce the wrong answer under certain simulation conditions. For this error to occur, one input had to have at least 33 bits and the other input at least 32 bits. The correct answer had to be negative, and some additional numerical criteria had to be met. This error could only occur in simulation; it never occurred in generated code. This error has been fully corrected for this release.

#### **Fixed-Point Settings Interface Usable for Large Fonts**

In the previous release, the Fixed-Point Settings interface was unusable if your system setup defined large default system fonts. When trying to open the dialog, an error would be reported and the dialog would not appear. The creation of the dialog has now been made robust to large fonts, and this problem is solved.

#### **Lookup Table (2-D) Code Generation Bug Fixed**

In a previous release, code generation would error out for the Lookup Table (2-D) block if the input data type had non-zero bias or non-one fractional slope, and the corresponding breakpoints were evenly spaced. This problem has been fixed.

# <span id="page-28-0"></span>**Version 4.1 (R13SP1) Fixed-Point Blockset**

This table summarizes what's new in Version 4.1 (R13SP1):

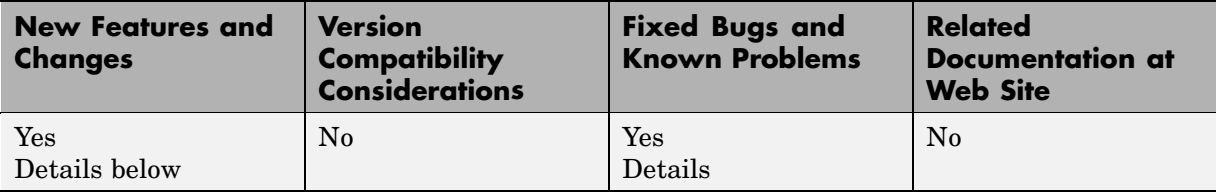

New features and changes introduced in this version are

- **•** "Improved Treatment of Tunable Parameters" on page 25
- **•** ["Generated Code Improved for Lookup Tables and Division" on page 26](#page-29-0)
- **•** ["Major Bug Fixes" on page 26](#page-29-0)

#### **Improved Treatment of Tunable Parameters**

In Release 13, many Simulink and Fixed-Point Blockset blocks were unified. The unified blocks were designed to be fully compatible with models created in earlier releases. However, the unified rules for the treatment of tunable parameters caused compatibility problems for some legacy fixed-point models as discussed in ["Backwards Com](#page-31-0)patibility of Tunable Parameters for Unified Fixed-Point Block[s" on page 28.](#page-31-0) In this release, these rules have been improved.

A fixed-point model created in Release 12.1 may have experienced problems with tunable parameters when generating code with Real Time Workshop 5.0 or 5.0.1. With the current release, a model created in Release 12.1 will be able to generate code without compatibility problems. Please note that the steps described in ["Version 4.0.1 \(R13+\) Fixed-Point Blockset" on page 28](#page-31-0) of these Release Notes to solve these compatibility problems do not need to be reversed. The new rules are compatible both with legacy fixed-point models from Release 12.1 and with models that used the work-around described for the previous release.

### <span id="page-29-0"></span>**Generated Code Improved for Lookup Tables and Division**

The generated code for utilities that support integer and fixed-point math have been improved to reduce the amount of ROM required. In particular, code that supports lookup tables and division has been improved. The generated code for these operations has been restructured to make greater use of shared functions and less use of inlined code.

## **Major Bug Fixes**

This section summarizes the major bug fixes introduced in the Fixed-Point Blockset 4.1.

#### **Plot System Dialog Signal Information Corrected**

The **Plot System** dialog is a tool that allows fixed-point simulation results to be easily compared against equivalent floating-point simulation results. Access this dialog by opening the **Fixed-Point Settings** interface from the Simulink **Tools** menu, and then clicking the Show plot dialog icon. For the current model, the dialog provides a list of signals that are logged to the workspace by To Workspace blocks, Scope blocks, and root-level Outport blocks. Signals from this list can be selected, and then plotted in three ways.

There are three plot buttons in the **Plot System** dialog. The Plot Signals button shows the simulation results that are collected using the model's specified data types. The Plot Doubles button shows the simulation results that are collected when the model's specified data types are overridden at the root level by True Doubles or Scaled Doubles. The Plot Both button shows both results simultaneously, making it easy to compare fixed-point behavior against idealized floating-point behavior.

In Release 13, the **Plot System** dialog did not always work properly. Clicking any of the three plot buttons could plot the wrong signals or lead to incorrect error messages. These errors have been corrected. Signals are now associated with the correct plot buttons. In addition, the error messages have been changed to give improved instructions on how to collect the data required by each button.

#### **Fixed-Point Settings Interface Now Usable for Large Fonts**

In the previous release, the **Fixed-Point Settings** interface was unusable if your system setup defined large default system fonts. When trying to open the dialog, an error would be reported and the dialog would not appear. The creation of the dialog has now been made robust enough to handle large fonts.

# <span id="page-31-0"></span>**Version 4.0.1 (R13+) Fixed-Point Blockset**

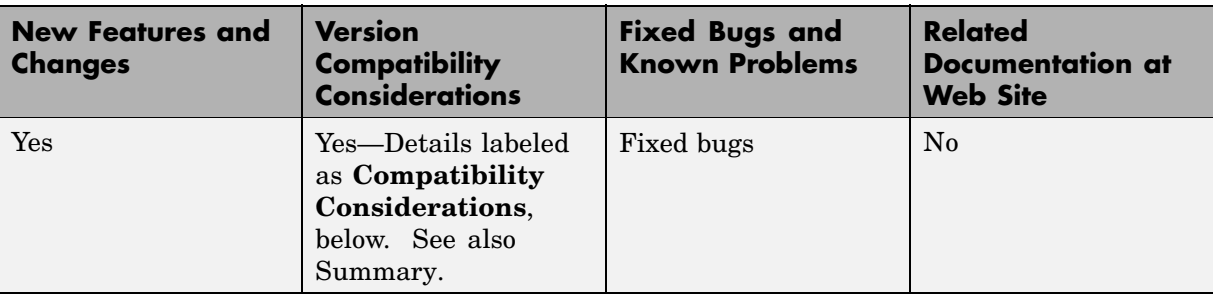

This table summarizes what's new in Version 4.0.1 (R13+):

The major change introduced in this version is

#### **Backwards Compatibility of Tunable Parameters for Unified Fixed-Point Blocks**

Unified fixed-point blocks with tunable parameters have compatibility problems under certain conditions in Release 13. The problem arises only if a tunable parameter is mapped to a built-in integer or single data type. When tunable parameters are mapped to built-in integers or single, the code generated by Real Time Workshop will be different for unified blocks than it was for Fixed-Point Blockset blocks in prior releases. There are no compatibility problems if a tunable parameter maps to a nonbuilt-in data type, such as a scaled fixed-point integer.

#### **Compatibility Considerations**

Tunable parameters are entered in a Simulink model by specifying the name of a MATLAB variable in a block's dialog. This variable can be either a plain MATLAB variable or a Simulink parameter object. In either case, a numerical value will be defined for this tunable parameter by doing an assignment in MATLAB. MATLAB supports several numerical data types including the eight Simulink built-in numerical data types: double, single, int8, uint8, int16, uint16, int32, and uint32. One of these eight data types can be used when a value is defined for a MATLAB variable. The effect of the data type of the MATLAB variable is significantly different depending on how the tunable parameter is used in Simulink.

For Simulink built-in blocks, the legacy rule is to fully respect the data type used for the value of a MATLAB variable. Whatever data type is used in MATLAB when assigning a value to a variable is also be used when declaring that parameter in code generated by Real Time Workshop. The use of that parameter by a block may require the value to be represented using a different data type. If so, additional code is generated to convert the parameter every time it is used by the block. To get the most efficient code for a given block, the value of the MATLAB variable should use the same data type as is needed by the block.

For Fixed-Point Blockset blocks, the legacy rule is to expect no data type information from the MATLAB variable used for the tunable parameter. A fundamental reason for this is that MATLAB does not have native support for fixed-point data types and scaling, so the Simulink built-in legacy rule could not be directly extended to the general fixed-point case. Many fixed-point blocks automatically determine the data type and scaling for parameters based on what leads to the most efficient implementation of a given block. However, certain blocks such as Constant, as well as blocks that use tunable parameters in multiplication, do not imply a unique best choice for the data type and scaling of the parameter. These blocks have provided separate parameters on their dialogs for entering this information.

In Release 13, many Simulink built-in blocks and Fixed-Point Blockset blocks were unified. The Saturation block is an example of a unified block. The Saturation block appears in both the Simulink Library and in the Fixed-Point Blockset Library, but regardless of where it appears it has identical behavior. This identical unified behavior includes the treatment of tunable parameters. The dissimilarity of the legacy rules for tunable parameters has lead to a shortcoming in the unified blocks. Unified blocks obey the Simulink legacy rule sometimes and the Fixed-Point Blockset legacy rule at other times. If the block is using the parameter with built-in Simulink data types, then the Simulink legacy rule applies. If the block is using the parameter with nonbuilt-in data types, such as scaled fixed-point data types, then the Fixed-Point Blockset legacy rule applies. This gives full backwards compatibility with one important exception.

The backwards compatibility issue arises when a model created prior to R13 uses a Fixed-Point Blockset block with a tunable parameter, and the data type used by the block happens to be a built-in data type. If the block is unified, it will now handle the parameter using the Simulink legacy rule rather than the Fixed-Point Blockset legacy rule. This can have a significant impact. For example, suppose the tunable parameter is used in a Saturation block and the data type of the input signal is a built-in int16. In prior releases, the Fixed-Point Blockset block would have declared the parameter as an int16. For legacy fixed-point models, the MATLAB variables used for tunable parameters invariably gave their value using floating-point double. The unified Saturation block would now declare the tunable parameter in the generated code as double. This has several negatives. The variable takes up six more bytes of memory as a double than as an int16. The code for the Saturation block now includes conversions from double to int16 that execute every time the block executes. This increases code size and slows down execution. If the design was intended for use on a fixed-point processor, the use of floating-point variables and floating-point conversion code is likely to be unacceptable. It should be noted that the numerical behavior of the blocks is not changed even though the generated code is different.

For an individual block, the backwards compatibility issue is easily solved. The solution involves understanding that the Simulink legacy rule is being applied. The Simulink legacy rule preserves the data type used when assigning the value to the MATLAB variable. The problem is that an undesired data type will be used in the generated code. To solve this, you should change the way you assign the value of the tunable parameter. Determine what data type is desired in the generated code, then use an explicit type cast when assigning the value in MATLAB. For example, if int16 is desired in the generated code and the initial value is 3, then assign the value in MATLAB as int16(3). The generated code will now be as desired.

A preliminary step to solving this issue with tunable parameters is identifying which blocks are affected. In most cases, the treatment of the parameter will involve a downcast from double to a smaller data type. On the **Diagnostics** tab of the **Simulation Parameters** dialog is a line item called Parameter downcast. Setting this item to Warning or None will help identify the blocks whose tunable parameters require reassignment of their variables.

In R13, the solution described above did not work for three unified blocks: Switch, Look-Up Table, and Lookup Table (2-D). These blocks caused errors when the value of a tunable parameter was specified using integer data types. This was a false error and has been removed. Using an explicit type cast when assigning a value to the MATLAB variable now solves the issue of generating code with the desired data types.

## <span id="page-34-0"></span>**Version 4.0 (R13) Fixed-Point Blockset**

This table summarizes what's new in Version 4.0 (R13):

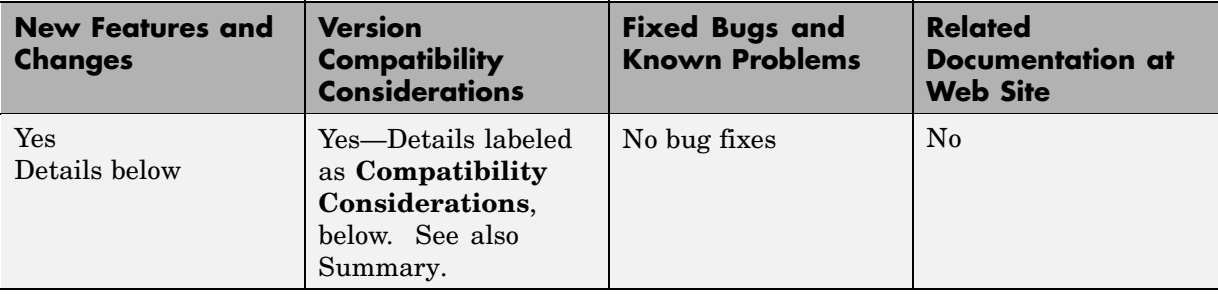

New features and changes introduced in this version are

- **•** "Installation and Licensing" on page 31
- **•** ["Unified Simulink and Fixed-Point Blockset Blocks" on page 32](#page-35-0)
- **•** ["Global Data Type Override and Logging Modes" on page 34](#page-37-0)
- **•** ["Shift Arithmetic Block" on page 35](#page-38-0)

#### **Installation and Licensing**

To support the sharing of models in a large organization, Version 4.0 of the Fixed-Point Blockset is automatically installed whenever Simulink is installed. You can configure models to either take full advantage of all fixed-point features, or to run without a Fixed-Point Blockset license. Therefore all Simulink users in your organization can run and work on the same model, regardless of whether they have a Fixed-Point Blockset license.

You must have a Fixed-Point Blockset license to run a model if it is configured to log minimums, maximums, or overflows. You control logging with the system-level setting **Logging mode**. If you turn logging off at the top-level system in a model, then no data is logged for any block in any subsystem of the model, and a Fixed-Point Blockset license is not required. You also need a Fixed-Point Blockset license to run a model that uses any nonbuilt-in, fixed-point data types. However, you can use the system-level setting **Data type override** to force blocks to use doubles or singles instead of fixed-point data types. Therefore, by turning the **Data type override** parameter on and

<span id="page-35-0"></span>the **Logging mode** parameter off at the top level of a model, a Simulink user without a Fixed-Point Blockset license can run a model with fixed-point enabled blocks. See ["Global Data Type Override and Logging Modes" on page](#page-37-0) [34](#page-37-0) for more information on these settings.

If you have a Fixed-Point Blockset license, you can run bit-true simulations with your models that contain fixed-point enabled blocks. If a Fixed-Point Blockset license is not available or desired, you can turn logging off and data type override on at the top level of your model and perform idealized floating point-based simulations.

If you have both a Fixed-Point Blockset license and a Real-Time Workshop license, you can generate bit-true integer code from your models with fixed-point enabled blocks. If you do not have a Fixed-Point Blockset license but you do have a Real-Time Workshop license, you can generate idealized floating-point code from your models with fixed-point enabled blocks.

## **Unified Simulink and Fixed-Point Blockset Blocks**

Many core Simulink and Fixed-Point Blockset blocks with similar functions have been unified in this release. For example, the Sum block in the Simulink Math Operations library and the Sum block in the Fixed-Point Blockset Math library are now the same block. All the functionality from each original block has been maintained in unifying these blocks. Compatibility with fixed-point data types and/or specific fixed-point features are now available with all of these blocks, whether the blocks used are from Simulink or from the Fixed-Point Blockset. You do not need to make any changes to your earlier models as a result of this improvement. You can now use any of the unified blocks with either built-in data types or fixed-point data types, which eliminates the need to replace blocks in your models when you want to use different data types. This change does not require Simulink users to have a Fixed-Point Blockset license. Refer to ["Installation and Licensing" on page 31](#page-34-0) for more information.

Fixed-Point Blockset blocks that have been unified no longer have an "F" on their block icon. However, not all Fixed-Point Blockset blocks that have counterparts in Simulink libraries have been unified. You can still use the fixpt\_convert function to replace nonunified Simulink blocks with their Fixed-Point Blockset counterparts in your models.

Nonunified Fixed-Point Blockset blocks have an advantage over their Simulink counterparts in that they can handle more data types. As discussed above, you can easily switch them between fixed-point data types and singles or doubles using the global data type override setting. However, you may still want to use the Simulink counterparts of nonunified Fixed-Point Blockset blocks in some cases, because they support faster simulation times for the data types they handle.

The following table lists the unified blocks in this release, and the Simulink and Fixed-Point Blockset libraries in which they are found.

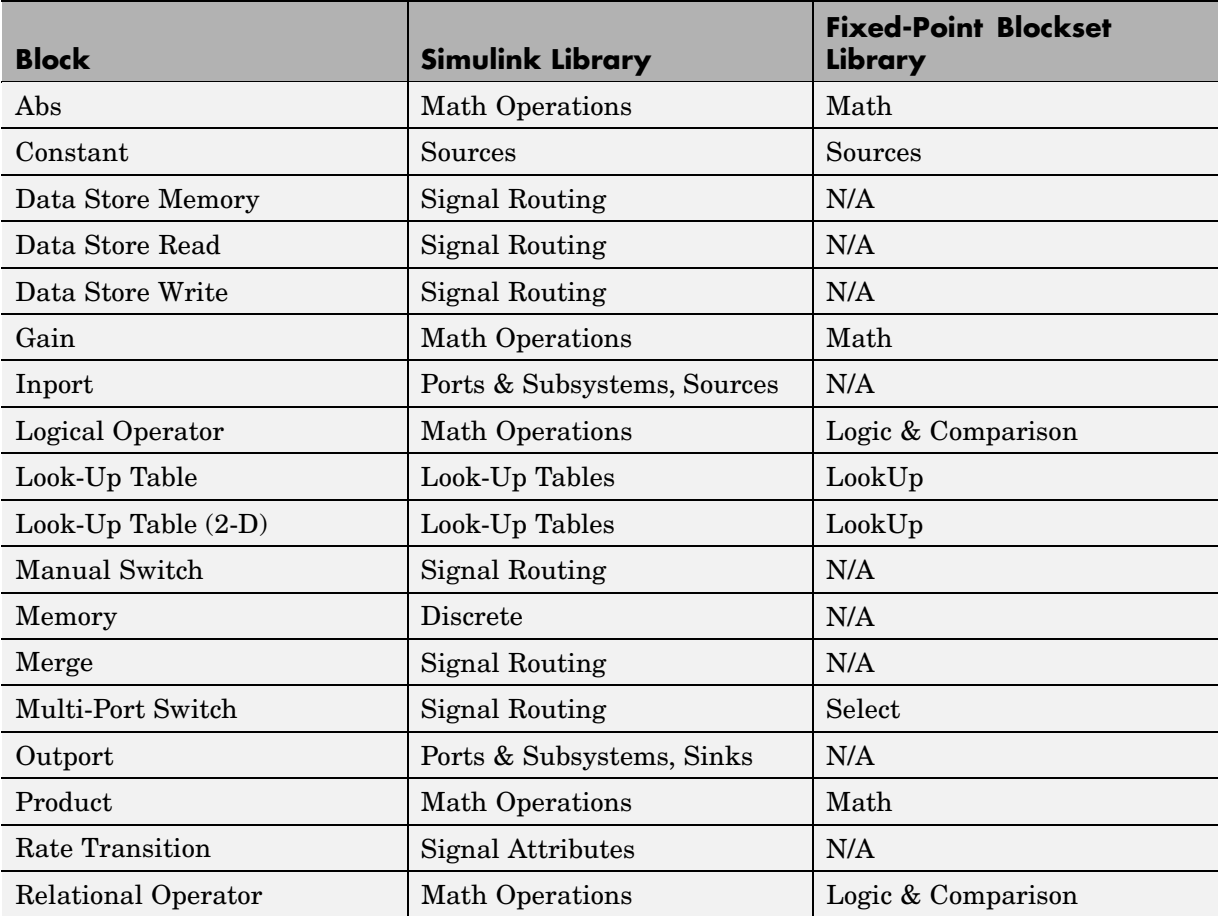

<span id="page-37-0"></span>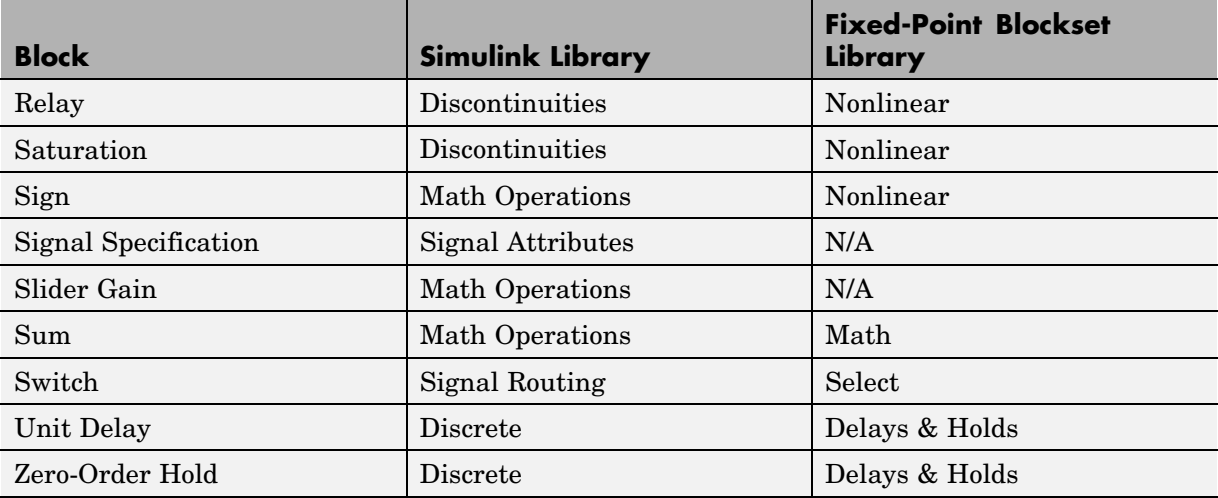

#### **Compatibility Considerations**

Breaking library links to Fixed-Point Blockset blocks will almost certainly produce an error when you attempt to run the model. If broken links exist, you will likely uncover them when upgrading to the latest release of the Fixed-Point Blockset. The fixpt restore links command can be used to restore links for Fixed-Point Blockset blocks.

## **Global Data Type Override and Logging Modes**

You can now set data type override and logging modes for systems or subsystems in the Fixed-Point Blockset Interface. The **Override data type(s) with doubles** and **Log minimums and maximums** check boxes have been removed from the mask of every Fixed-Point Blockset block.

#### **Compatibility Considerations**

The **Override data type(s) with doubles** and **Log minimums and maximums** check boxes have been removed from the mask of every Fixed-Point Blockset block. You can now set these parameters on the system or subsystem level.

When you upgrade to Version 4.0, all doubles override and logging information is cleared from your models. You can reset these controls in

<span id="page-38-0"></span>the Fixed-Point Blockset Interface for any system or subsystem. Access the Fixed-Point Blockset Interface from the Simulink **Tools** menu, or by typing fxptdlg('modelname') at the MATLAB command line.

If you have been getting or setting the block parameters DblOver or dolog in your M-code, you must now use the system parameters DataTypeOverride and MinMaxOverflowLogging.

## **Shift Arithmetic Block**

The Fixed-Point Blockset now includes the Shift Arithmetic block in the Bits library. The Shift Arithmetic block shifts the bits or binary point of a signal, or both.

# <span id="page-39-0"></span>**Compatibility Summary for Simulink Fixed Point**

This table summarizes new features and changes that might cause incompatibilities when you upgrade from an earlier version, or when you use files on multiple versions. Details are provided in the description of the new feature or change.

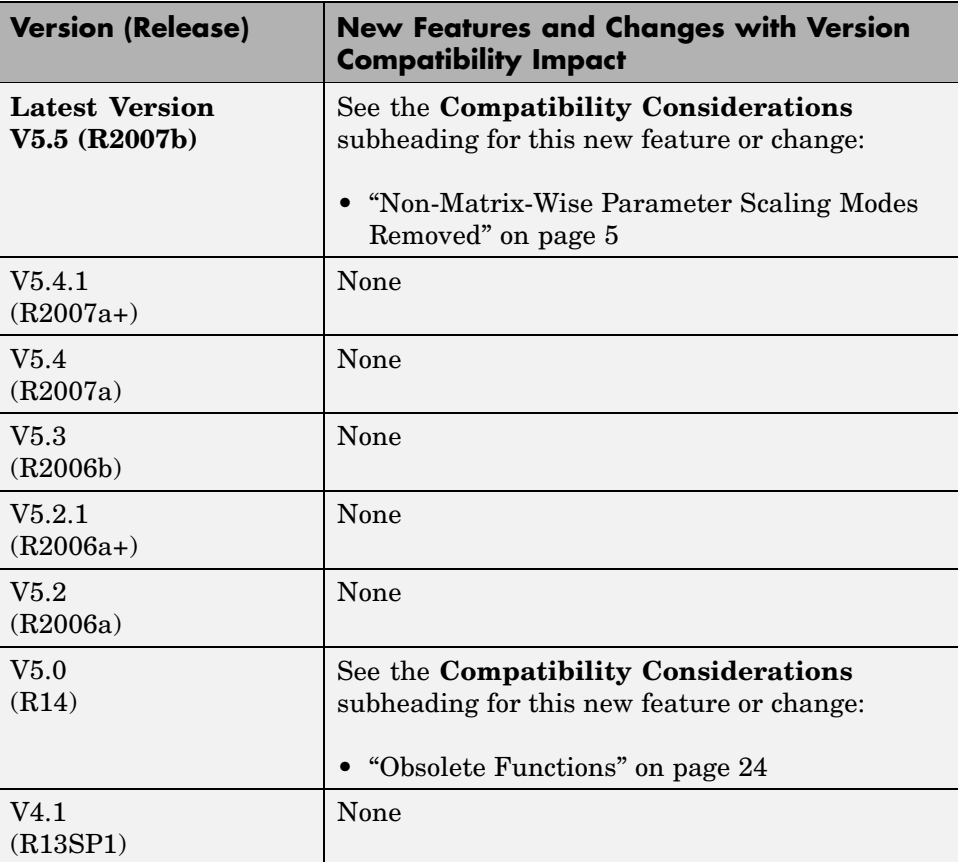

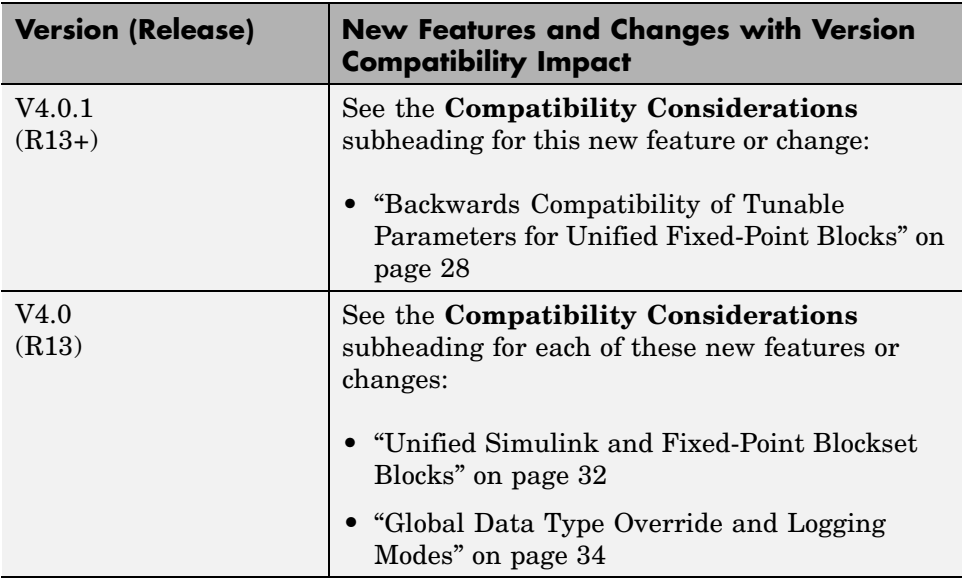